LWN-B11U/B11P V01A

**WIRELESS LAN ADAPTER**

# LAN

LWN-B11U LWN-B11P

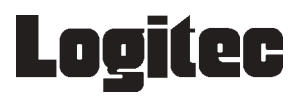

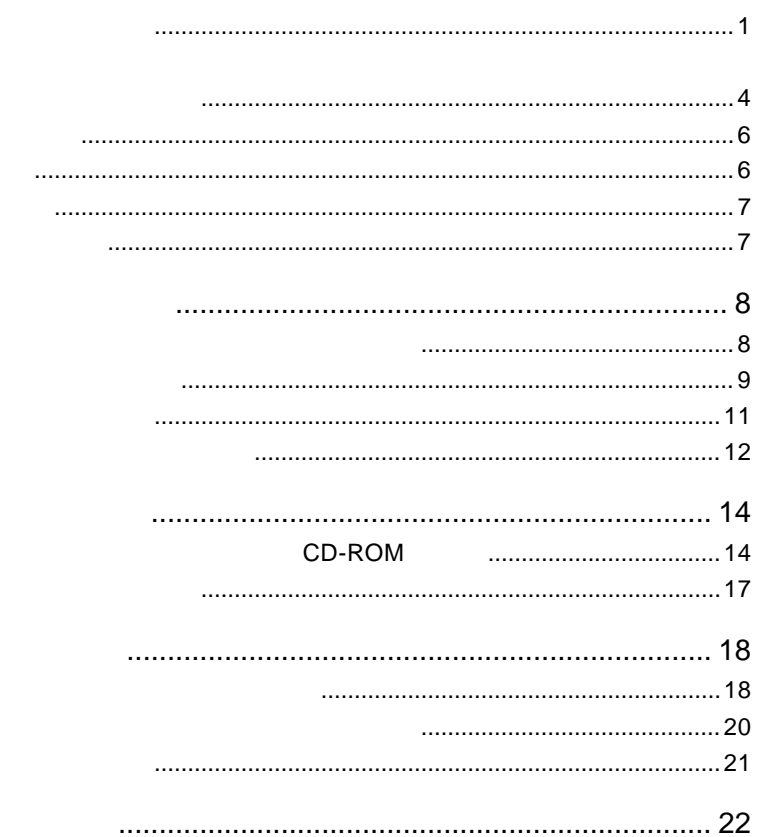

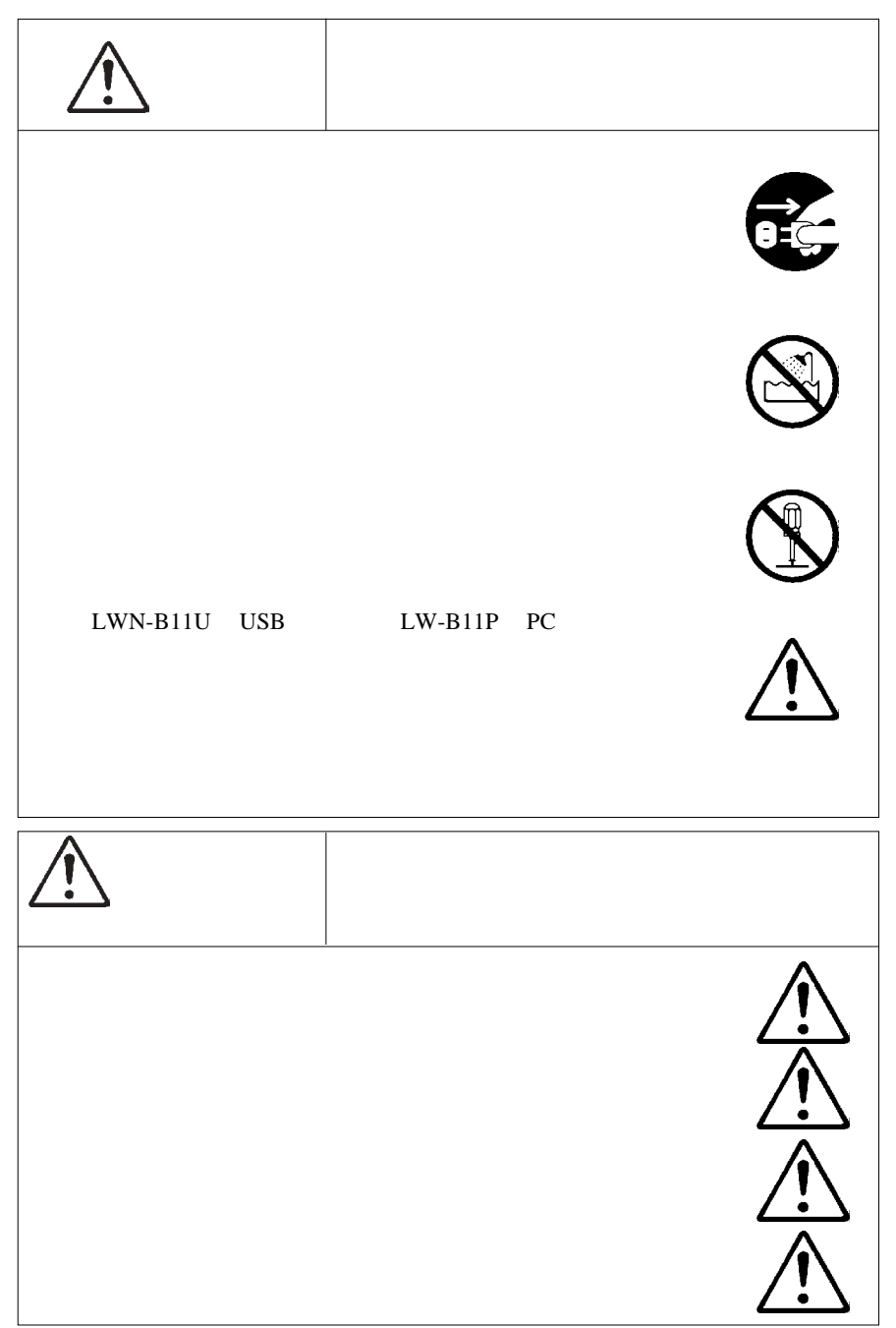

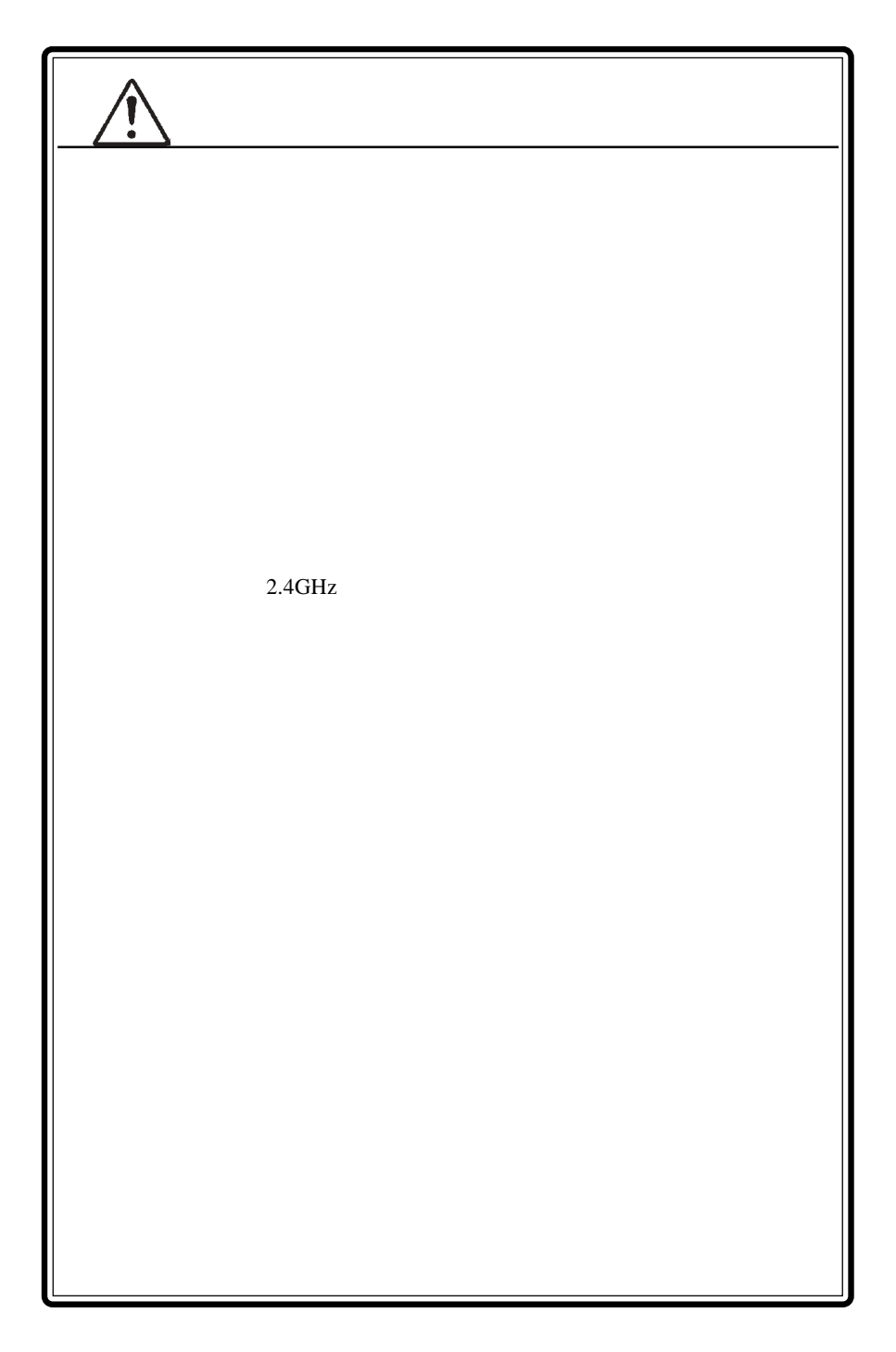

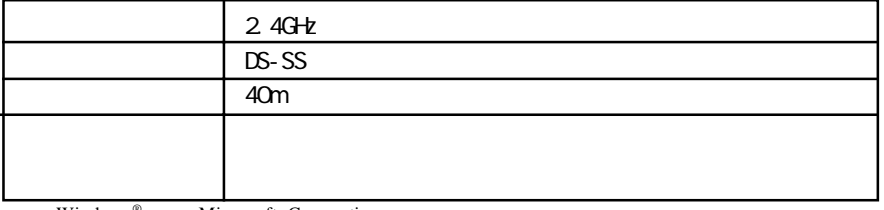

Windows® Microsoft Corporation

Acrobat ®Reader®

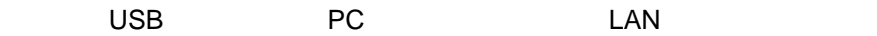

LWN-B11U LWN-B11P

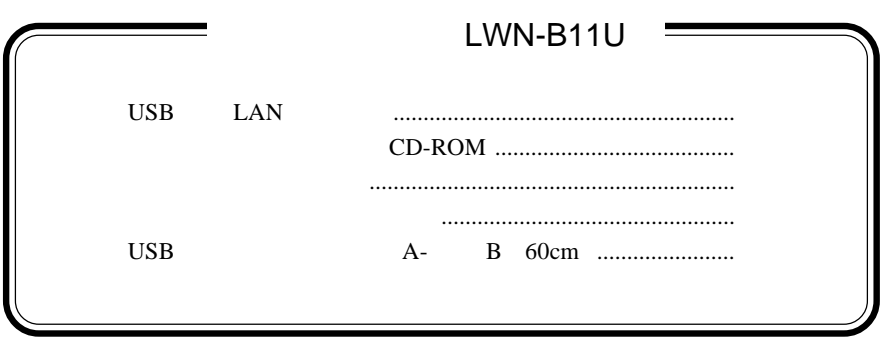

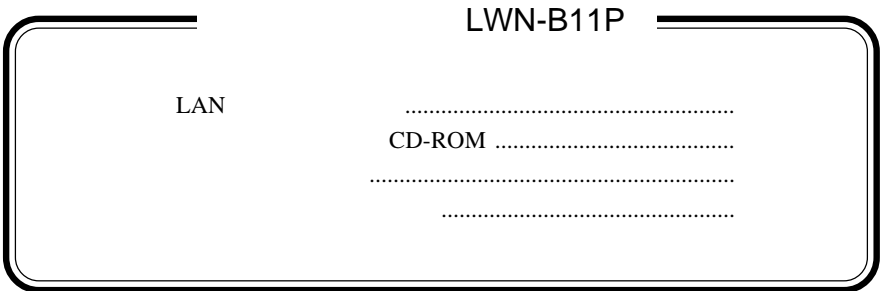

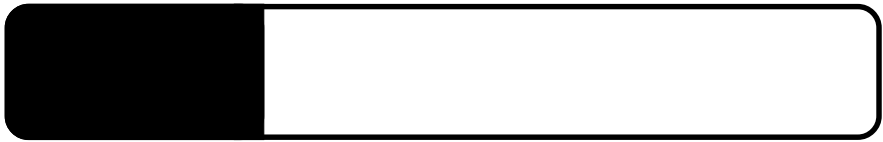

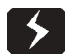

## CD-ROM

### LAN

## TCP/IP

Windows XP LAN TCP/IP

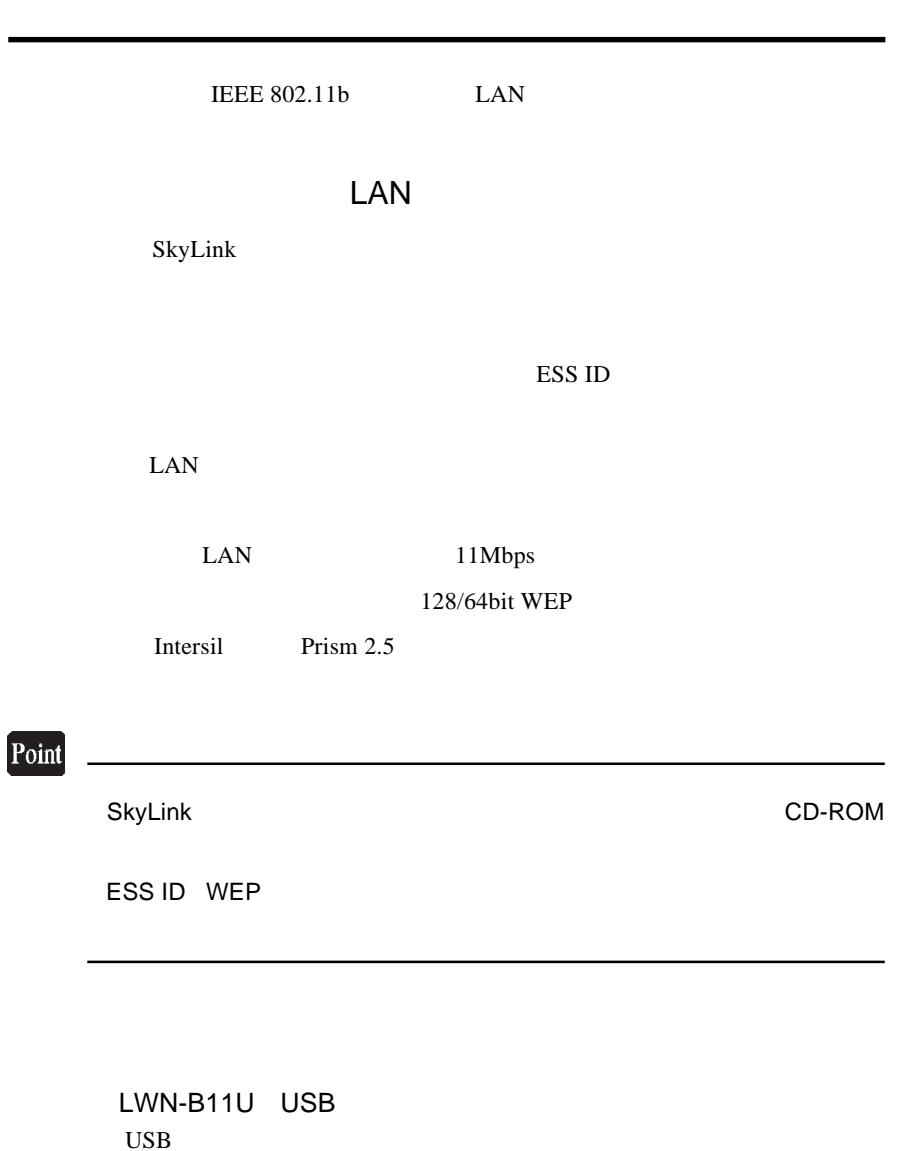

LWN-B11P PC  $PC$  3.3V

# $\boxed{2}$

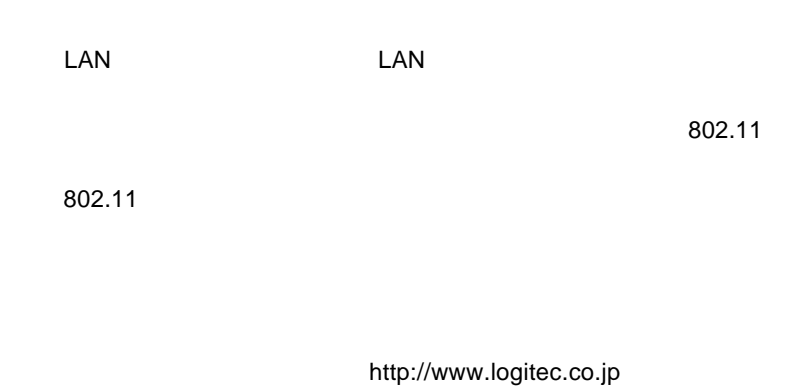

#### DOS/V PC98-NX

LWN-B11U USB USB

 $\mathcal{L}_{\mathcal{A}}$ 

 $3.3V$ 

LWN-B11P PC 2rd Standerd PC

Ð

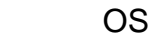

 $\overline{OS}$  OS

 $\overline{\text{OS}}$ 

Windows XP Home Edition/Professional Windows Me Windows 98 Second Edition Windows 2000 Professional

 $\bullet$ 

 $\overline{OS}$ 

 $\mathsf{OS}$ 

Macintosh

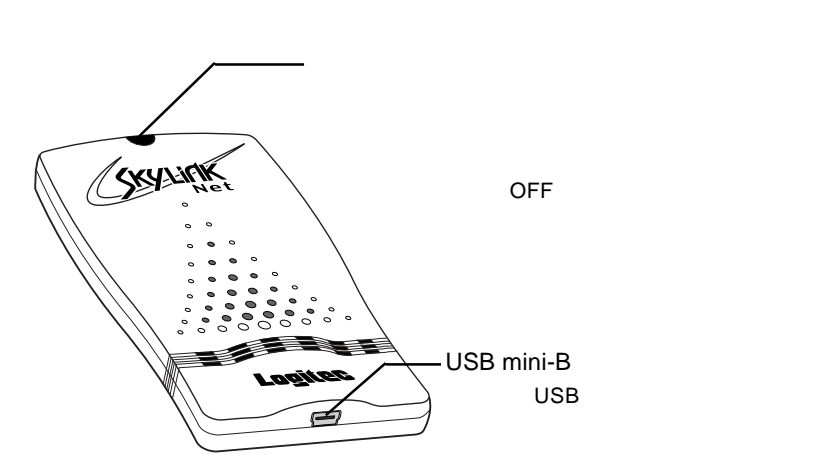

 $1.4$  And  $1.4$  And  $1.4$ 

 $LWN-B11U$ 

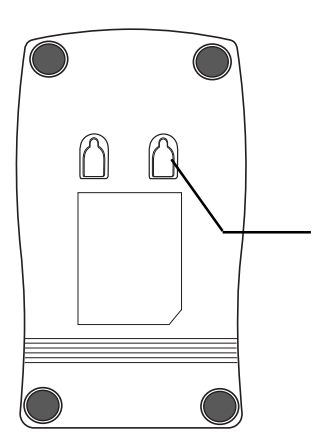

### $LWN-B11U$

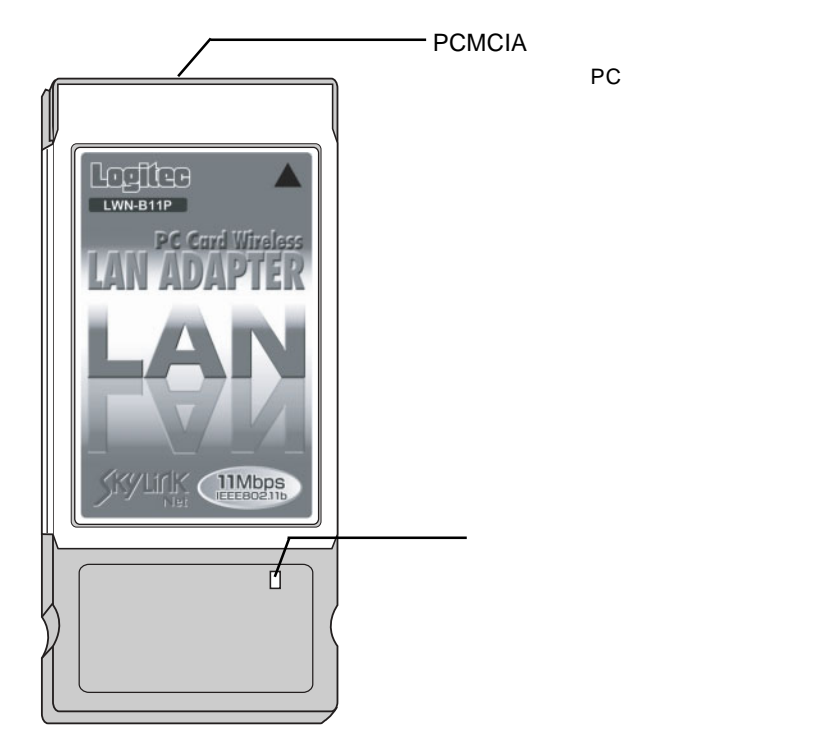

OFF

### CD-ROM

CD-ROM SkyLink

第2章 設定の手順

CD-ROM

PDF ショップ こうしょうかい アクトランス しゅうしょう

CD-ROM

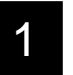

1 1 Mindows ON Windows<br>
2000 00 DS Windows XP 2000

Administrators

CD-ROM CD-ROM CD-ROM

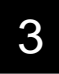

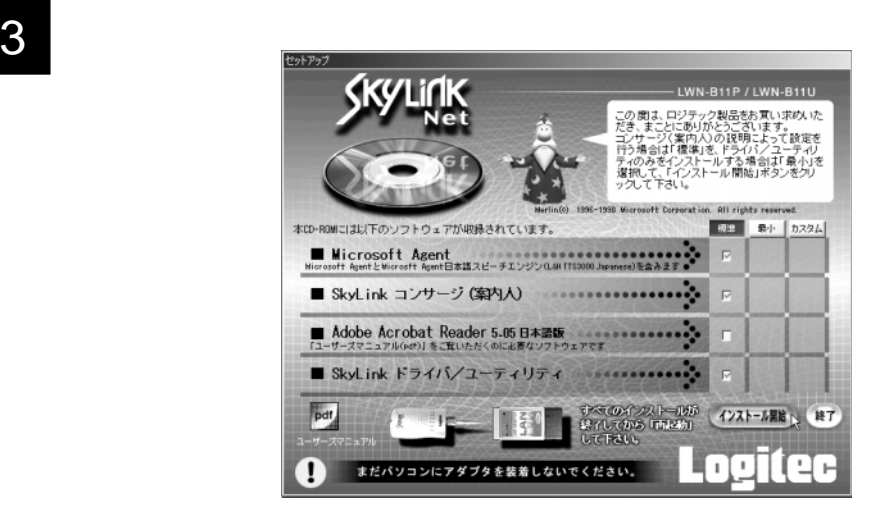

**SkyLink** 

ームのサイトでは、Acrobat のことを行う。<br>これは、Acrobat のことに関する場合には、Acrobat

Rader <sub>is</sub> a state of the state of the state of the state of the state of the state of the state of the state of the state of the state of the state of the state of the state of the state of the state of the state of the s

Adobe Acrobat Reader SkyLink

Point

CD-ROM SkyLinksetup

### SkyLink

#### $LAN$

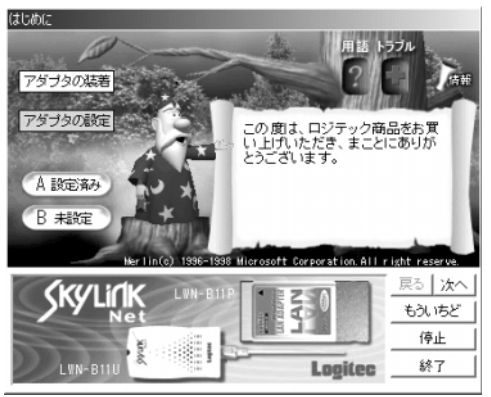

**SkyLink** 

CD-ROM

**CD-ROM** 

 $\rm pdf$ 

¥manual¥manual.pdf

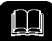

CD-ROM

 $\mathsf{LAN}$ 

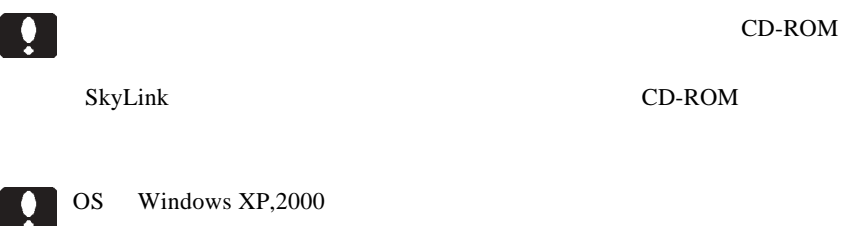

 $2.2 \times 10^{-2}$ 

Administrators

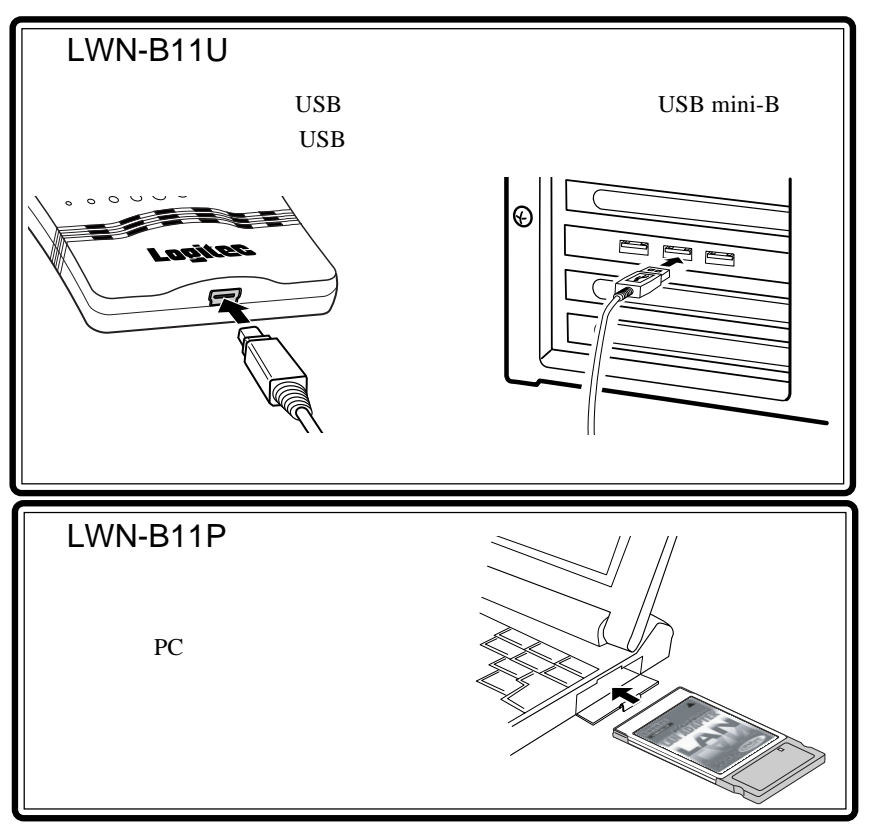

 $-17 -$ 

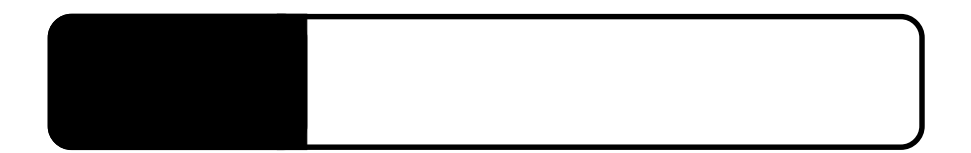

LAN

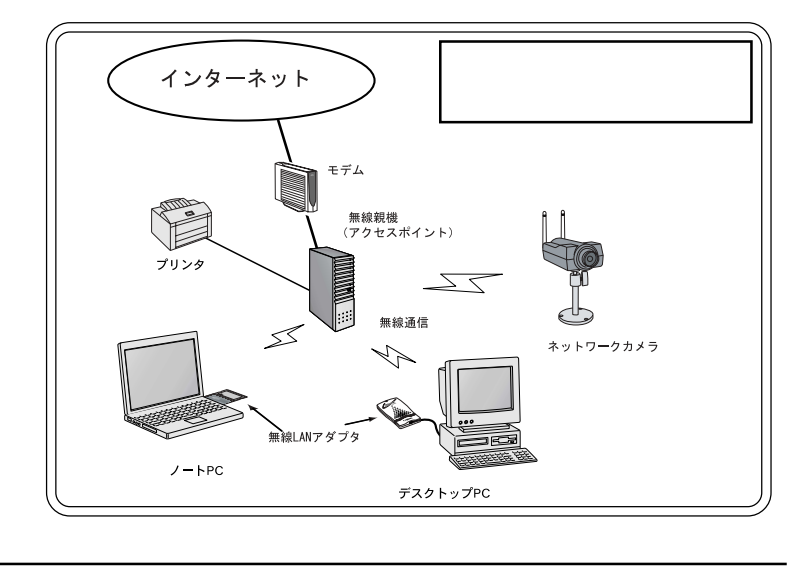

 $\begin{tabular}{|c|c|} \hline \quad \quad & \quad \quad & \quad \quad \\ \hline \quad \quad & \quad \quad & \quad \quad \\ \hline \end{tabular}$ 

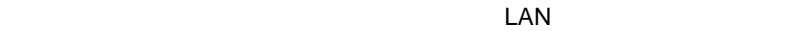

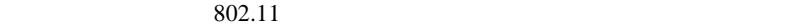

Windows XP **802.11** 

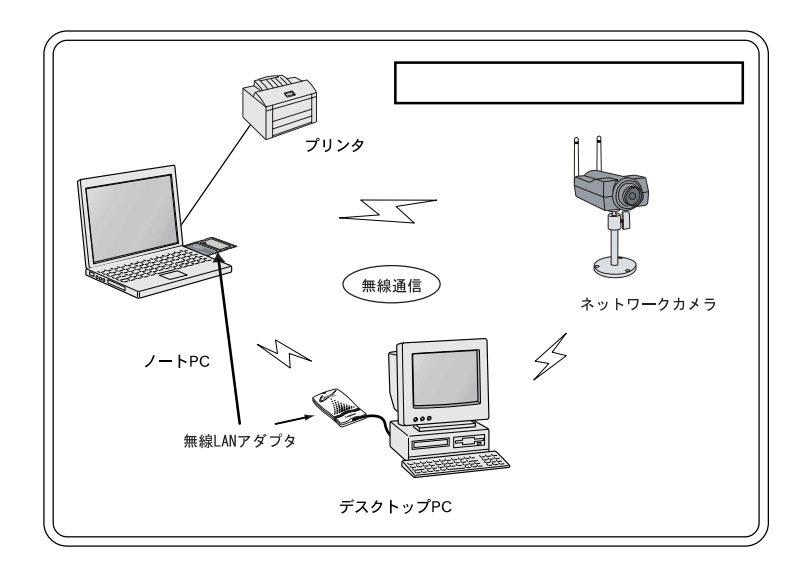

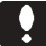

tan East the Land the Land the Land service of the Land service of the Land service of the Land service of the Land service of the Land service of the Land service of the Land service of the Land service of the Land servic

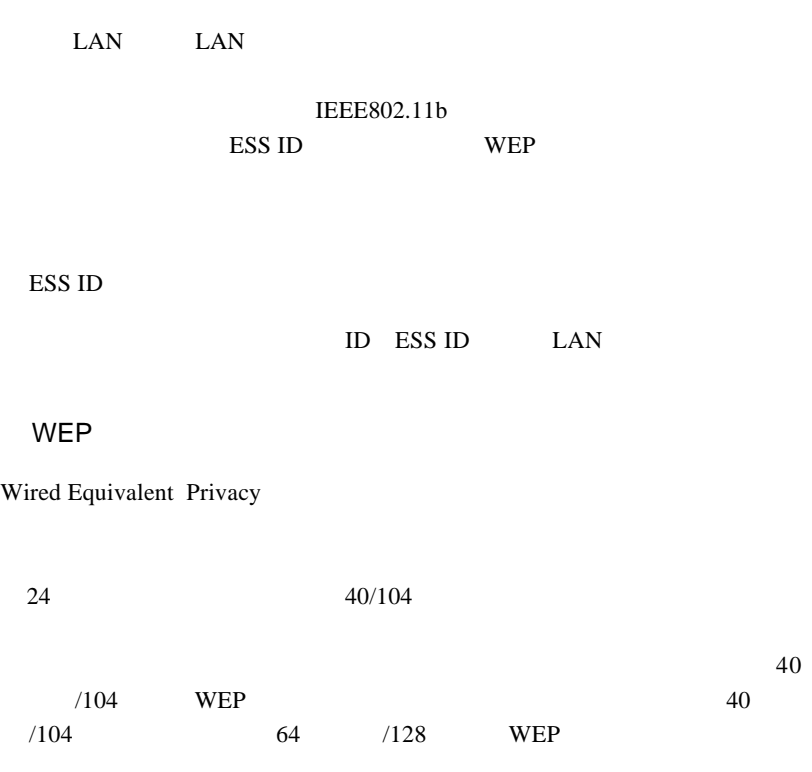

3.2 設定の際に使用する用語について

 $\text{LAN}$ 

http://www.logitec.co.jp

ROM  $\mathbb{R}$ 

Windows Me  $98$  2000  $1$  Windows Me  $98$  2000

 $CD-$ 

Windows XP

Windows XP

SkyLink

SkyLink

CD-ROM

Windows Me  $98$  2000  $1$  Windows Me 98 2000

Windows XP

Windows XP

Logitec Wireless LAN -1 「コンサージ(案内人)のアンインストール」をクリックします。

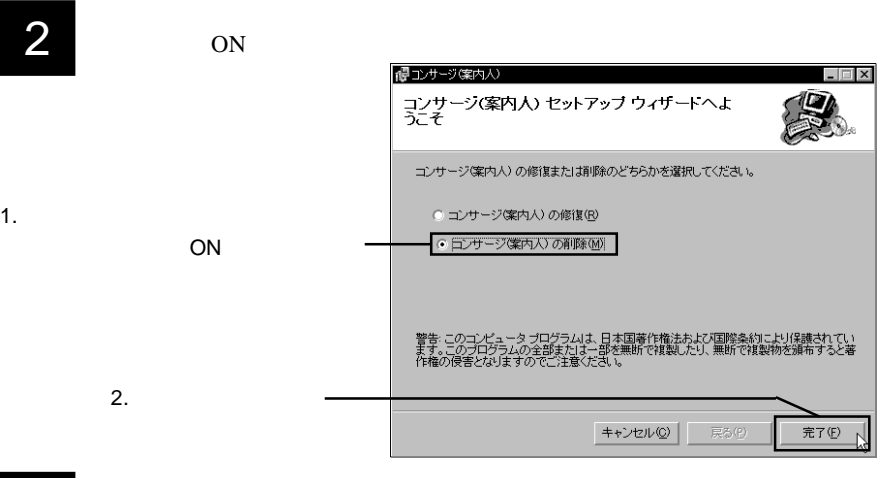

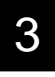

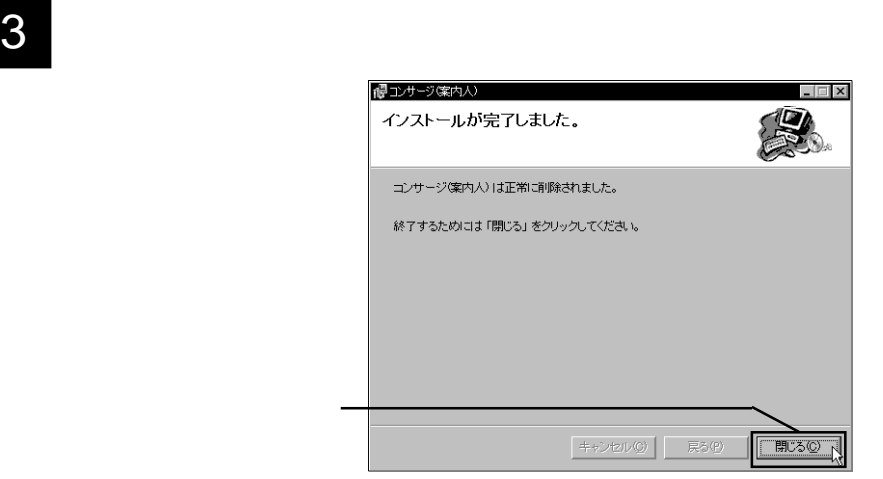

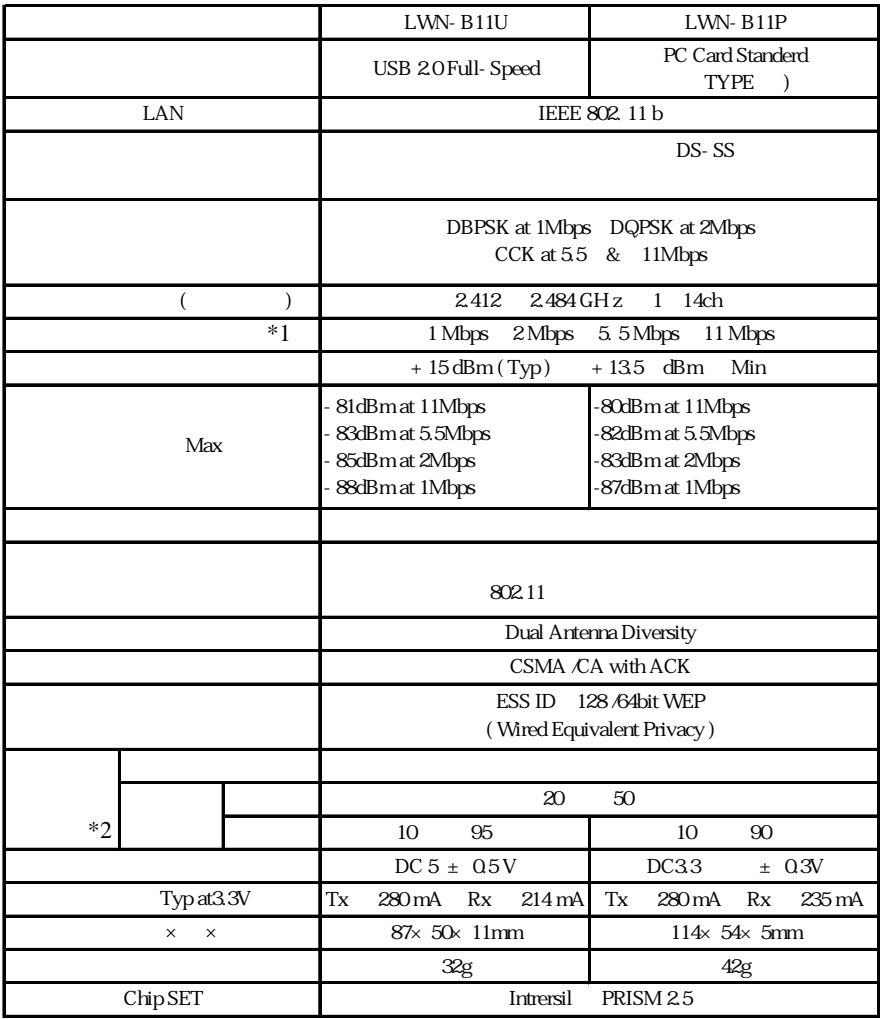

 $*1$ 

 $*2$ 

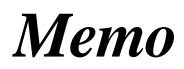

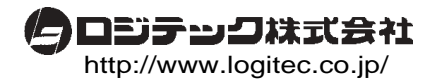